## **Skrócona instrukcja procedowania pracy dyplomowej w systemie APD dla Recenzenta.**

- 1. Po zalogowaniu do APD na stronie https://apd.sgh.waw.pl otrzymamy dostęp do indywidualnej strony pracownika z wyszczególnionymi zadaniami (tabela **MOJE ZADANIA).**  Zadania do wykonania pojawią się w APD dopiero w momencie przesłania pliku z pracą przez studenta oraz zatwierdzeniu danych oraz wpisaniu opinii przez Promotora. Na adres mailowy w domenie SGH otrzymamy powiadomienie o każdym zadaniu do wykonania. W tabeli MOJE ZADANIA pojawi się tytuł wprowadzonej przez studenta pracy
- 2. Aby wykonać przydzielone zadanie należy kliknąć w tytuł pracy. Ukażę się ekran Informacje o pracy. Aby otworzyć plik z pracą należy kliknąć w nazwę pliku (na dole przeglądanej strony). Plik z pracą ma nazwę nadaną według następującego wzorca:

## **[kod jednostki]-[kod rodzaju dyplomu]-[numer dyplomu]-[numer kolejny]-[numer zestawu]**

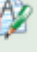

3. Aktywny jest przycisk znajdujący się na dole strony w sekcji Recenzje

- 4. Po aktywowaniu arkusza recenzji należy wypełnić formularz, zapisać i zatwierdzić.
- 5. W terminie 15 dni od otrzymania powiadomienia mailowego o przydzielonym zadaniu zrecenzowania pracy dyplomowej, wydrukowany i podpisany formularz recenzji Recenzent przynosi do właściwego dziekanatu.